Gira Giersiepen GmbH & Co. KG Electrical installation systems

P.O. Box 1220 42461 Radevormwald

Phone +49 (0) 2195 602 - 0 Fax +49 (0) 2195 602 - 191 www.gira.de info@gira.de

# For your safety

Improper electrical installations can result in serious material damage or injuries, e.g. due to fire or an electric shock. Safe electrical installation can only be guaranteed when performed by individuals who can verify their basic knowledge in the following areas:

- Connecting to installation networks • Connecting more than one electrical device
- Laying electrical cable

In general, only qualified professionals in the field of electrical installation technology possess this knowledge and experience. If these minimum requirements are not fulfilled or disregarded, there is a risk of personal liability for material damage and injury.

**i** Configuration and installation may<br>inly be performed by an expert

These instructions are part of the product and must remain with the end customer.

As per DIN EN 14676, configuration, installation and maintenance of the smoke alarm device may only be performed by a qualified expert.

For this purpose, Gira offers the "Certified expert for smoke alarm devices in accordance with DIN EN 14676" online course, complete with certificate. More detailed information can be found

under "akademie.gira.de".

 $\mathbf{i}$   $\mathbf{j}$  Smoke alarm device Dual Q Please see the installation and operating instructions of the smoke alarm device Dual Q for all the information on the smoke alarm device Dual Q (e.g. installation,

Product features

#### The radio module for smoke alarm device Dual (hereinafter referred to as the "radio

GIRA

module") enables the wireless networking of smoke alarm devices Dual Q in the Gira

radio bus system.

• The networking terminals of the smoke alarm device Dual can still be used when the radio module is attached. This allows combined wired-radio networking to be

established.

• It is possible to mute a local smoke detection alarm using a radio remote control or radio wall transmitter. • Actuators and transmitters of the eNet radio system can be controlled using the

transformer for eNet.

• The radio range can be extended with repeater mode in the radio module. • Up to 40 smoke alarm devices can be

3  $-1$ 

networked.

• The radio module is downward compatible, which means it can also be used for the smoke alarm device

Dual/VdS.

Device description

1 Battery compartment with battery

2 Radio module

signals, etc.).

3 Programming button with LED

# **i** Observe the maximum distance in<br>**i** programming mode programming mode

Inserting the radio module

The radio module is inserted as follows: 1. Insert the radio module with the connection pins into the module interface (1) of the smoke alarm device

until the module engages.

- 
- 
- 

2

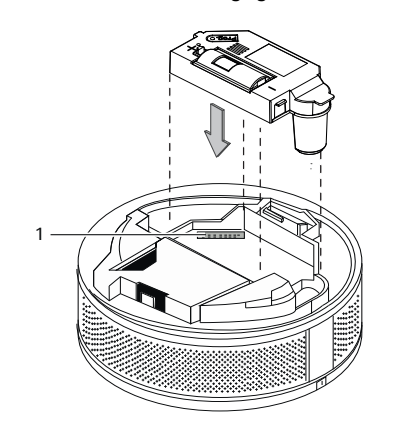

#### Assigning the radio module

Radio modules have to be assigned in order to communicate with one another (as transmitter or receiver). The following assignments are possible:

- Setting up a radio-networked group (initial setup)
- Assigning the radio module to a radionetworked group of smoke alarm devices Dual Q (expansion)
- Assigning the radio module to a radionetworked group of smoke alarm devices Dual/VdS (replacing obsolete systems)
- Integrating radio module in the eNet radio system
- Deleting all assignments

# Activating and exiting programming mode

The following describes how to activate and exit programming mode on the radio module.

# Activating programming mode

Press the Prog. button (for approx. 4 s) until the programming LED flashes. Programming mode is activated for approx. 1 min.

### Exiting programming mode

Programming mode ends automatically when 1 min. has elapsed. Alternatively, you can briefly press the Prog. button.

# Radio-networked group

Radio modules can only communicate with each other within a group. A radionetworked group must be set up for this purpose.

# **i** Radio-networked group

### Setting up a radio-networked group (initial setup)

- 1. Insert the radio modules in all smoke alarm devices Dual Q that should belong to a group
- 2. Activate programming mode on all radio modules.
- 3. Repress the Prog. button (approx. 4 s) on any smoke alarm device Dual Q in the group until a signal tone is emitted.
- 4. All LEDs light up continuously: the group has been set up.
- 5. Exit programming mode.

As soon as one smoke alarm device in the group detects smoke or increased temperature and triggers an alarm, all other smoke alarm devices in the group are also triggered.

The following smoke alarm devices can be set up as radio-networked groups:

- Dual Q <-> Dual Q

- Dual Q <-> Dual/VdS

Radio transmitters and receivers must be positioned at a maximum distance of 5 m to each other in programming mode.

#### Assigning the radio module to a radionetworked group of smoke alarm devices Dual Q (expansion)

A radio-networked group of smoke alarm devices Dual Q can be expanded until reaching the maximum number (40 units).

- 1. Lay out a smoke alarm device Dual Q (#1) which has already been assigned.
- 2. Insert the radio module in the smoke alarm device Dual Q (#2) which has not yet been assigned.
- 3. Activate programming mode on the two radio modules.
- 4. Repress the Prog. button (approx. 4 s) of the radio module on smoke alarm device #1 until a signal tone is emitted. The LEDs of both radio modules light up continuously, and an additional radio module has been added to the group. 5. Exit programming mode.
- 

#### Assigning the radio module to a radionetworked group of smoke alarm devices Dual/VdS (replacing obsolete systems)

You can assign a smoke alarm device Dual Q with radio module to an existing group of smoke alarm devices Dual/VdS with radio modules (e.g. replacing an obsolete device).

- 1. Activate programming mode on the radio module of any smoke alarm device Dual/VdS.
- 2. Activate programming mode on the radio module of the smoke alarm device Dual Q.
- 3. Press the function button of the smoke alarm device Dual/VdS.
- 4. All LEDs light up and the new radio module is assigned to the existing group of smoke alarm devices Dual/VdS. 5. Exit programming mode.

# Radio module in repeater mode

In the state of delivery, repeater mode is deactivated in the radio module. Repeater mode is activated whenever one or more smoke alarm devices no longer receive signals via radio (or reception is poor).

# $\begin{bmatrix} \mathbf{i} \end{bmatrix}$  Radio module as a repeater

# Activating repeater mode

- 1. Select one of the group's centrally installed smoke alarm devices.
- 2. Press the Prog. button of the radio module on the selected smoke alarm device for 10 s. After approx. 4 s the LED flashes. After approx. 10 s the LED flashes faster.
- Repeater mode is now activated. 3. Exit programming mode.

Only one radio module may be activated as a repeater per group.

All networked smoke alarm devices must be reachable via the radio range. As a repeater, the radio module also receives weaker radio telegrams and forwards them with maximum output.

### Deactivating repeater mode Activated repeater mode can be deactivated at any time.

- 1. Select the smoke alarm device with activated repeater mode.
- 2. Press the Prog. button of the radio module for 10 s. After approx. 4 s the LED flashes. After approx. 10 s the LED flashes more slowly. Repeater mode is deactivated.
- 3. Exit programming mode.

#### Integrating radio module in the eNet radio system

The eNet radio transformer can be used to control the radio module actuators and sensors from the eNet system. In case of alarm, the light can be switched on or the blind can be raised, for example. The alarm telegram of the radio module initiates the following defined responses with eNet radio receivers:

eNet radio receiver  $Switching$  actuators Dimming actuators

**Blind actuators** 

### Assigning the radio module to an eNet radio blind actuator Mini

- 
- 2. Activate programming mode on the eNet
	-

- 
- 
- 
- 
- 
- 
- 
- 

- 1. Activate programming mode on the eNet radio blind actuator Mini.
- radio transformer.
	- 3. Activate programming mode on the radio module.
	- 4. Repress the Prog. button of the radio module (approx. 4 s) until a brief tone is emitted and the programming LED lights up continuously. The radio module is automatically taught into the eNet radio blind actuator Mini.
	- 5. Press the Prog. button on the eNet radio blind actuator Mini (approx. 4 s). 6. Activate programming mode on the
	- remote control, 2-gang.
	- 7. Press the desired channel button on the remote control, 2-gang until the LEDs of both eNet devices light up continuously. The remote control and blind actuator Mini are connected to one another.
	- 8. Trigger a test alarm on the smoke alarm device. The smoke alarm device signals, and the blind is raised.
	- 9. Halt blind adjustment by pressing channel button 1.
	- 10.Exit programming mode.

### Assigning the eNet radio remote control to a radio module

The radio module can be controlled with an eNet radio remote control or radio wall transmitter to switch the smoke alarm device to mute for up to 15 min. Although acoustic signalling and forwarding the alarm signal to networked smoke alarm devices are suppressed, optical signalling is not.

|  | Response     |
|--|--------------|
|  | Switch on    |
|  | Switch on at |
|  | switch-on    |
|  | brightness   |
|  | Raise        |

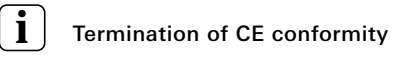

CE conformity in accordance with EN 14604 becomes invalid when an eNet radio remote control or radio wall transmitter is used for mute switching of a local smoke detection alarm.

- 1. Activate programming mode on the radio transformer for eNet.
- 2. Activate programming mode on the remote control, 2-gang.
- 3. Press the desired channel button on the remote control until the LEDs of both eNet devices light up continuously. The remote control and transformer are connected to one another.
- 4. Activate programming mode on the radio module.
- 5. Press the taught-in channel button on the remote control until the LEDs light up continuously. The remote control and radio module are connected to one other via the eNet radio transformer. 6. Exit programming mode.

Up to 14 eNet radio remote controls or radio wall transmitters can control a radio module.

#### Deleting all assignments

To reset radio modules to factory settings, all assignments (to groups, as repeaters, etc.) must be deleted.

- 1. Activate programming mode.
- 2. Release the Prog. button.
- 3. Repress the Prog. button of the radio module (approx. 10 s). A brief signal tone is emitted after approx. 4 s. After approx. 10 s, a longer signal tone is emitted and the programming LED lights up continuously.
- All assignments have been deleted. 4. Exit programming mode.
- 

#### Checking the networking of the smoke alarm device

The radio networking of the smoke alarm device can be checked prior to installation.

1. Manually activate the smoke alarm: Press and hold the internal activation button (initialisation phase approx. 30 s). Do not release the activation button during the test!

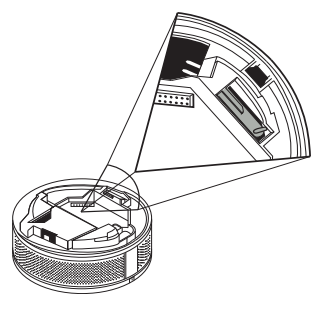

**i** The signal transmitter of the smoke<br>**1** alarm device muted in test mode

- 2. Trigger the test alarm on the smoke alarm device.
- 3. When the alarm message is received, the programming LED of the radio module continuously lights up. The radio module is correctly assigned.
- 4. Briefly press the Prog. button: test mode is exited.

When the test function is active, the signal transmitter of the smoke alarm device is muted.

10861626 37/15

1086162637/

ம

Radio module for smoke alarm device Dual 2347 00

#### Performing function test

The function test is a manual test of the smoke alarm device.

1. Initiate the function test on the smoke alarm device.

After 5 s the signal tone is emitted and the ring indicator flashes. All other radio-networked smoke alarm devices only emit an acoustic alarm (after 60 s at the most).

Radio transmission

Radio transmission occurs on a nonexclusive transmission path so that interference cannot be excluded. Radio transmission is not suitable for security purposes (e.g. emergency-stop, emergency call). The range of the radio system depends on transmitter power, the reception characteristic of the receiver, humidity, installation height and the building itself. Examples for material penetration:

## **i** Function test of the smoke alarm<br>device device

#### Replacing the battery

### **i** Delayed signalling of the radio module module

- 1. Remove the smoke alarm device from the mounting plate or 230 V base.
- 2. Open the battery cover of the radio module and remove the battery.
- 3. Replace the empty battery with a new one of the same time (see technical data) and close the battery cover again.
- 4. Remount the smoke alarm device. 5. Perform a function test.

For "weak battery", the signalling (without alarm) behaves as follows:

- 3 short bleeps from the smoke alarm triggering the "weak battery" and
- 2 short bleeps from the networked smoke alarm.

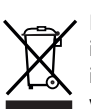

Observe all notes for performing a function test of the smoke alarm device Dual Q in the installation and operating instructions of the smoke alarm device Dual Q.

The radio module checks the reception of alarm messages every 60 s. Therefore, it may take up to 60 s until the

radio module acknowledges reception.

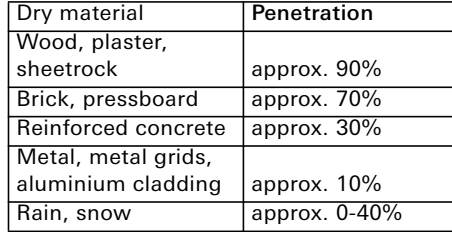

Remove empty batteries immediately and dispose of them in an environmentally-friendly way. Do not dispose of batteries with household waste. Local authorities provide information about environmentally-sound disposal. The end consumer is legally required to return used batteries in accordance with legislative requirements.

#### Technical data

# Warranty

The warranty is provided in accordance with statutory requirements via the specialist trade.

Please submit or send faulty devices postage paid together with an error description to your responsible salesperson (specialist trade/installation company/ specialist electrical trade). The salesperson will forward the devices to the Gira Service Center.

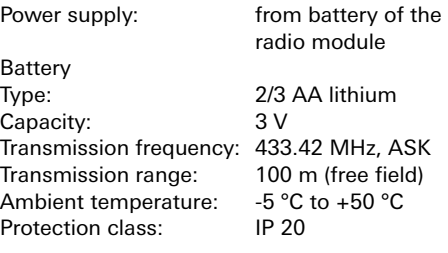